**Tutorial on fitting multiple proteins into a cryoEM of their assembly using MultiFit Keren Lasker, Ben Webb and Andrej Sali**

# **Goal**

In this tutorial we will use MultiFit (Lasker et al, JMB, 2009) to determine the protein configuration of the ARP2/3 complex from its individual protein models guided by a density map of the entire complex.

# **Input**

The input to MultiFit consists of a density map of an assembly, and atomic models of the individual subunits. A density map of the ARP2/3 complex was simulated to 2nm from an ARP2/3 crystal structure (PDB access code 1TYQ) using the pdb2mrc command in EMAN. Structures of the 7 proteins (ARP2,ARP3,ARC1-ARC5) were obtained from the PDB. All of the relevant input file are found in \$MultiFit\_tutorial/data. The tutorial steps are summarized in \$MultiFit\_tutorial/tutorial\_main.sh

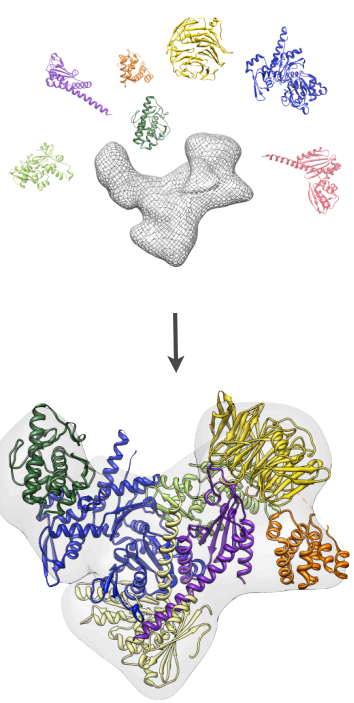

# **Step 1: Generate an assembly input data file**

To make use of various automation scripts needed for the next steps, we build an assembly input file. The assembly input file can be generated automatically using the build assembly input file.py script.

The input file consists of a subunits part and an assembly part.

Each line in the subunits part consists of data about one of the subunits:

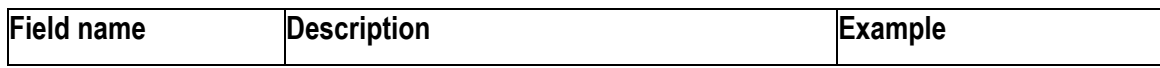

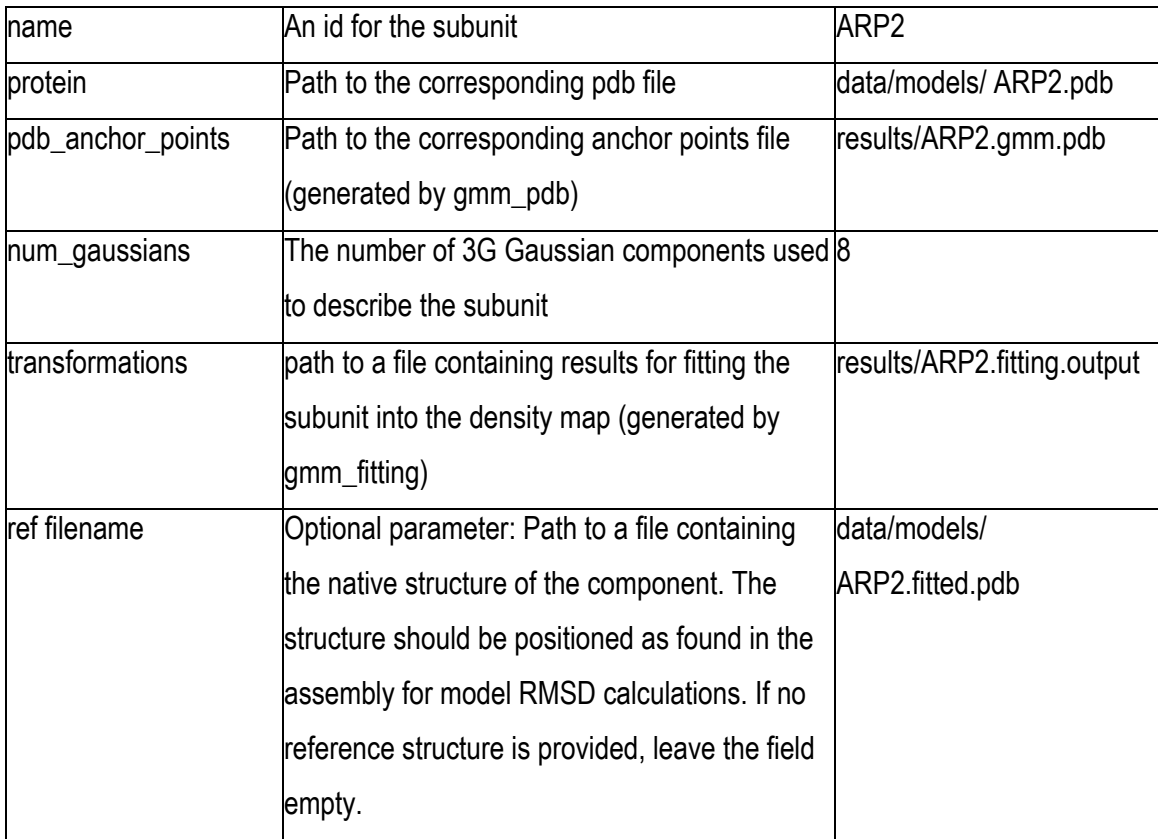

The assembly part consists of a single line consisting of the following data:

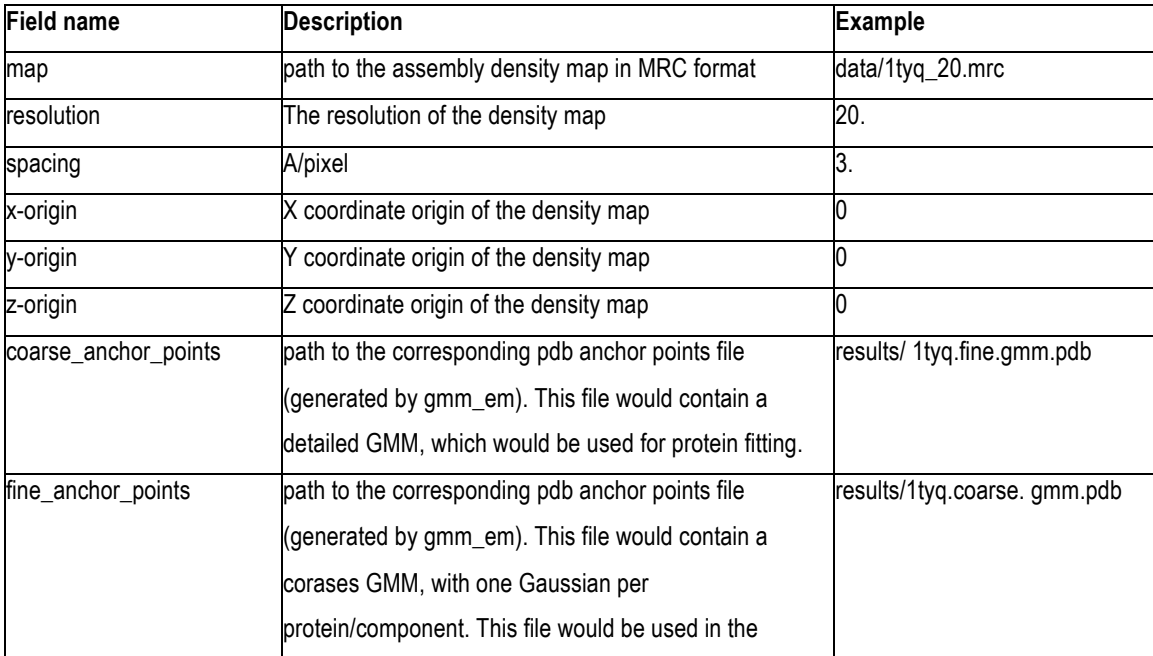

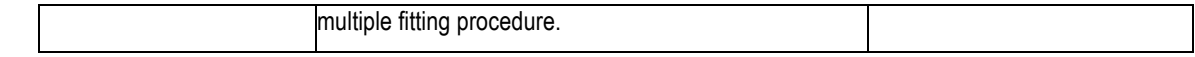

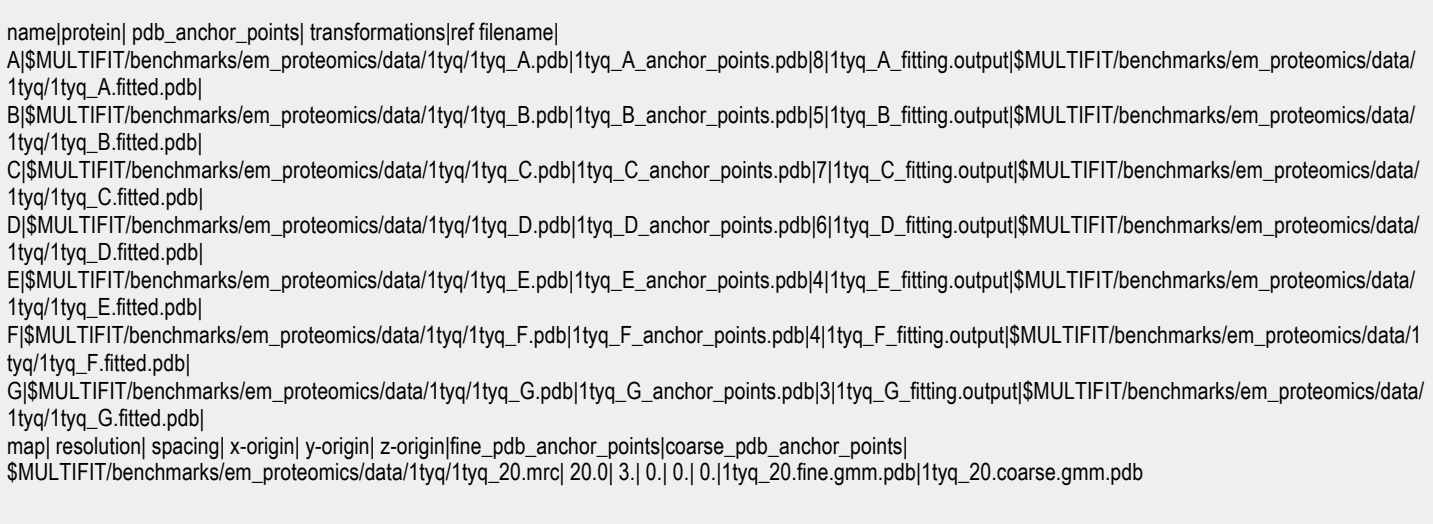

The assembly input file for ARP2/3

# **Step 2: Learn a reduced representation of the entire assembly and the individual subunits**

### **Learn a Gaussian Mixture Model of the density map**

To determine the reduced representation of an assembly density map into *X* 3D Gaussians, simply run:

### */opt/multifit/bin/gmm\_em density.mrc X dens\_threshold density.X.gmm.pdb*

The function will determine a Gaussian Mixture Model of X components that best explain the configuration of all voxels with density value above dens\_threshold. The default output of the function is a set of the Gaussians centers encoded as CA atoms. In some cases the function fails to read the a/pix and origin from the mrc file. It is advised to provide them as input parameters as follows:

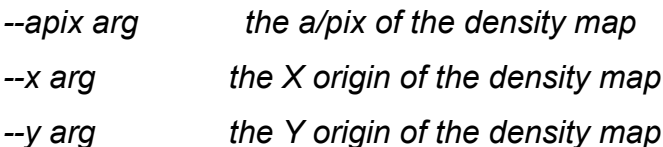

### *--z arg the Z origin of the density map*

The function can provide others types of outputs, such as a .mrc file for each segment. To learn more read the help documentation of the function.

For example, to segment the assembly into densities corresponding to its 7 proteins, simply run: Map segmented into

/opt/multifit/bin/gmm\_em data/1tyq\_20.mrc 7 700 1tyq.dens.7.proteins.pdb –seg *1tyq.dens.protein*

### **Learn a Gaussian Mixture Model of an atomic component**

To determine a reduced representation of a protein into *X* 3D Gaussians, simply run:

### */opt/multifit/bin/gmm\_pdb prot.pdb X gmm\_results.pdb*

The function will learn a Gaussian Mixture Model of *X* components that best describe the configuration of the protein atoms. The function uses all atoms as default but can work on backbone atoms alone by indicating the –backbone flag. For example, we can produce a reduced representation of ARP3, consisting of 8 Gaussians by running:

*/opt/multifit/bin/gmm\_pdb data/models/1tyq\_A.pdb X 1tyq\_A.gmm.pdb*

### **How to decide the number of Gaussians (***K***) for each protein?**

Deciding on the number of Gaussians used to describe a protein is something of an art. Some rules of thumb:

- 1. Require at least 3, as we need three points for the fitting.
- 2. Have each Gaussian "covering" the same amount of residues. If you choose, for example, 50 residues per Gaussians, a protein of 170 residues should have 3 Gaussians and one with 260 residues should have 5 Gaussians.
- 3. The number of Gaussians of the assembly should be equal to the sum of the Gaussians of all of the individual proteins.
- 4. Advanced: Plot the resulting likelihood function of the GMM clustering procedure for different values of *K* and searching for a point of large drop of the curve.
- 5. To estimate the number of Gaussians for each protein, run the script:

*/opt/multifit/utils/anchor\_point\_estimator.py assembly.input num\_of\_residues*

### **Automation**

To run gmm\_pdb and gmm\_em on all relevant subunits, you can run the script:

*/opt/multifit/utils/run\_anchor\_points\_detection.py assembly.input density\_threshold*

# **Step 3: Fit each protein to the map**

We now use the spatial configuration of the calculated GMMs to efficiently fit proteins in the density.

To fit each protein to the density, run the script:

*/opt/multifit/utils/run\_protein\_fitting.py assembly.input multifit.par*

multifit.par – sets values for parameters needed for the fitting procedure

(Supplementary materials).

The script calls anchor point fitting on each of the proteins:

/opt/*multifit/bin/anchor\_point\_fitting* 

 *Usage: anchor\_point\_fitting <density.mrc> <a/pix> <resolution> <protein> <density\_anchor\_points.pdb> <protein\_anchor\_points.pdb>*

- *--x arg* the X origin of the density map
- *--y arg* the Y origin of the density map
- *--z arg* the *Z* origin of the density map
- *--local-rad arg Preform fitting around the centter of the input molecule with a given radius (it is recommended to set*

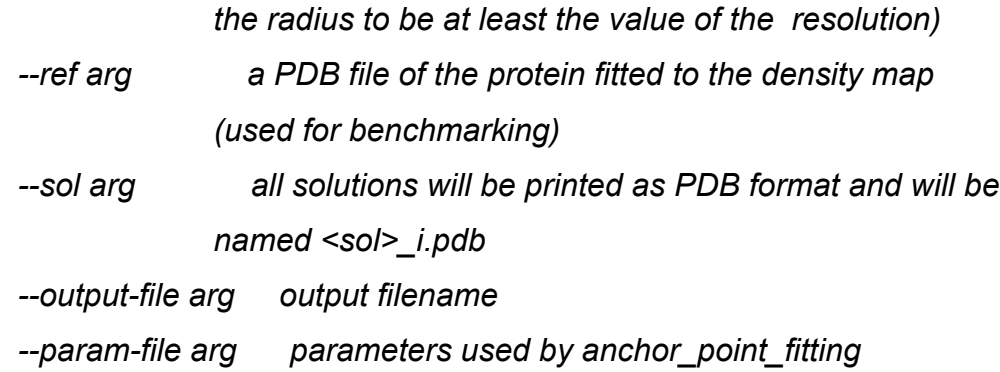

If the reference structure is known and the method is used for benchmarking, use /opt/multifit/utils/ fetch\_best\_sampled\_transformations.py The results for our fitting procedure are:

## **Step 4: Infer the optimum solution**

### **Calculate scores**

Next, we calculate all relevant scores. As this is the most time consuming step, we will not run it and just use the scores that are in the scores directory. For completeness, in order to generate all scoring data, run:

*/opt/multifit/utils/run\_all\_scores.py assembly.input*

### **Enumerate configurations**

Finally, we efficiently enumerate all possible configurations to find the best scoring assembly models.

### */opt/multifit/utils/run\_multifit.py assembly.input assembly.jt*

### *results/configurations.output*

In case you have the native structure and would like to assess RMSD to native,

for: data/models/1tyq\_A.pdb best fit of index 0 with rmsd 5.91062 USe: for: data/models/1tyq\_B.pdb best fit of index 11 with rmsd 3.09233 for: data/models/1tyq\_C.pdb best fit of index 14 with rmsd 7.9537 for: data/models/1tyq\_D.pdb best fit of index 1 with rmsd 7.8815 for: data/models/1tyq\_E.pdb best fit of index 5 with rmsd 3.88972 for: data/models/1tyq\_F.pdb best fit of index 3 with rmsd 5.61873 for: data/models/1tyq\_G.pdb best fit of index 8 with rmsd 11.0771

/opt/multifit/utils/run\_multifit.py assembly.input assembly.jt results/configurations.output data/models/1tyq.fitted.pdb The configuration.output file contains the final models. For example a result can be:

|configuration index|score|rmsd to ref|configuration file|

|A:17,B:5,C:18,D:8,E:1,F:0,G:0|16.8515000343|10.1418685913|conf.0.pdb|

# **Step 5: Reranking by proteomics data**

For challenging molecules, a score composed of fitting and geometric complementarity is not sufficient for an unambiguous determination of the assembly architecture and additional restraints should be provided. Here, we demonstrate how proteomics data can be converted into spatial restraints. For illustrate we chose two models, sampled by MultiFit, both ranked similarly and show how additional restraint derived from proteomics data can resolve the ambiguity.

/opt/multifit/utils/rescoring\_by\_proteomics.py ARP23.wrong.model.xml restraints.xml /opt/multifit/utils/rescoring\_by\_proteomics.py ARP23.good.model.xml restraints.xml

# **Supplementary materials**

### **Advanced Parameters**

Advanced parameters can be tuned in multifit.par file.

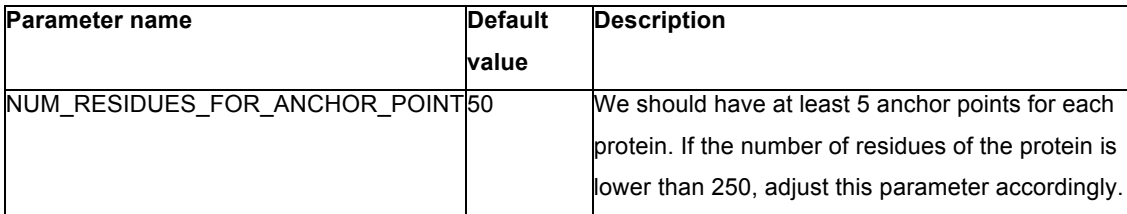

Tuning parameters for Anchor point detection

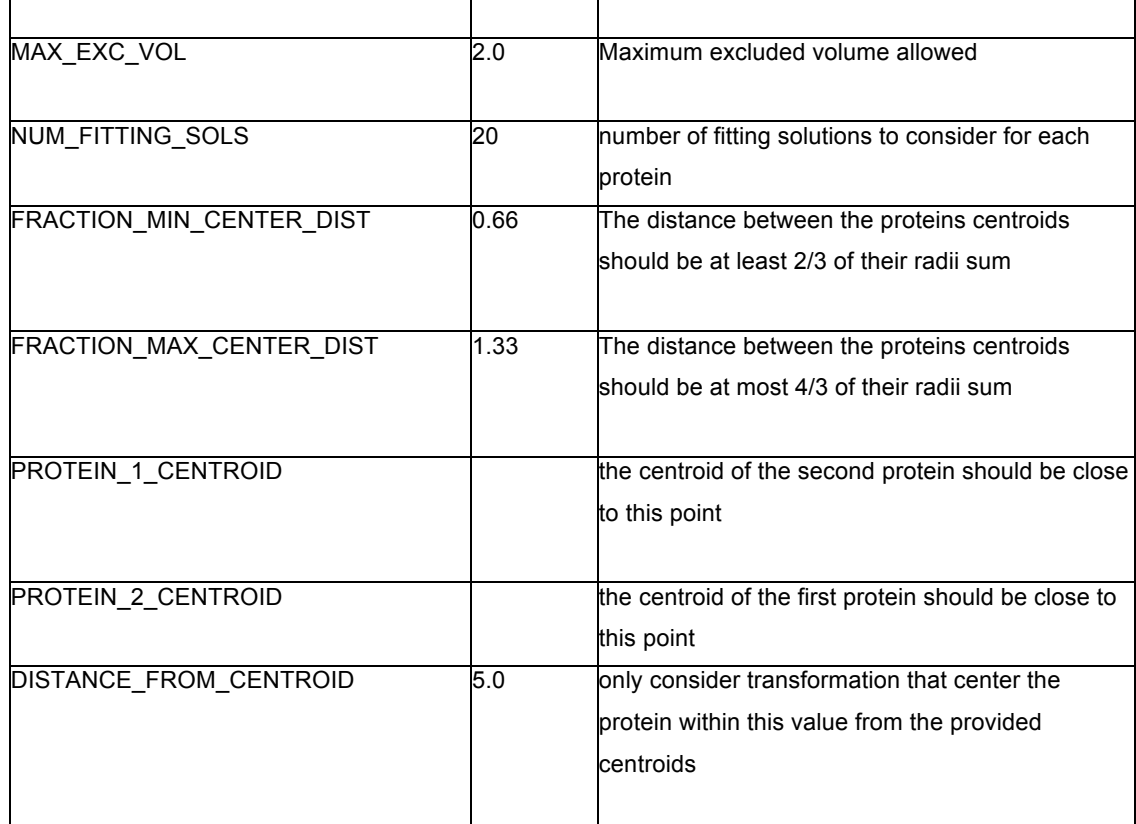

Tuning parameters for fitting by point alignment

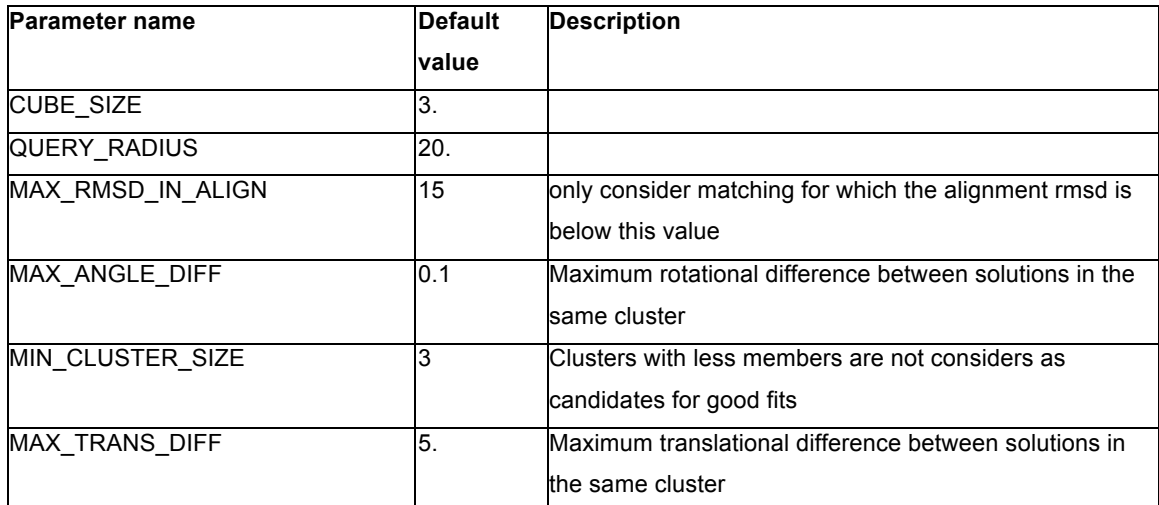

### **MultiFit in a nutshell**

#### **Motivation**

Models of macromolecular assemblies are essential for a mechanistic description of cellular processes. Such models are increasingly obtained by fitting atomicresolution structures of components into a density map of the whole assembly. Yet, current density-fitting techniques are frequently insufficient for an unambiguous determination of the positions and orientations of all components.

### **The algorithm**

MultiFit is a computational method for simultaneously fitting atomic structures of components into their assembly density map at resolutions as low as 25 Å. The component positions and orientations are optimized with respect to a scoring function that includes the quality-of-fit of components in the map, the protrusion of components from the map envelope, as well as the shape complementarity between pairs of components. The scoring function is optimized by an exact inference optimizer DOMINO that efficiently finds the global minimum in a discrete sampling space.

We express this structure characterization challenge as a combinatorial optimization problem. Next, we outline a representation of the modeled system, a scoring function, and an optimization algorithm.

**Representation.** The assembly density map is represented by a threedimensional (3D) grid, in which every voxel is assigned an estimated density value. The components are represented by their atoms and remain rigid throughout the entire optimization process.

**Scoring.** Potential configurations are evaluated based on the quality-of-fit of individual components in the density map, the protrusion of each component from the map envelope, as well as the shape complementarity between pairs of components.

**Optimization.** The component configuration that optimizes the scoring function is identified by a combinatorial optimization protocol, consisting of three stages: (i) anchor graph construction, (ii) coarse-grained sampling, and (iii) fine-grained

sampling. In anchor graph construction, the density map is discretized into regions and the connectivity between them is calculated. In coarse-grained sampling, the sampling space is first discretized by fitting each of the components into each of the map regions and selecting a number of top-ranking placements for each component in each region. Next, a branch-and-bound search through all mappings of components to regions combined with DOMINO (a divide and conquer sampler based on message passing algorithm on graphs finds top 20 scoring configurations. In fine-grained sampling, each of these top configurations is refined by DOMINO; a refined sampling space is generated for each coarse configuration by docking pairs of its interacting components and selecting only those placements that are approximately consistent with the initial coarse configuration.

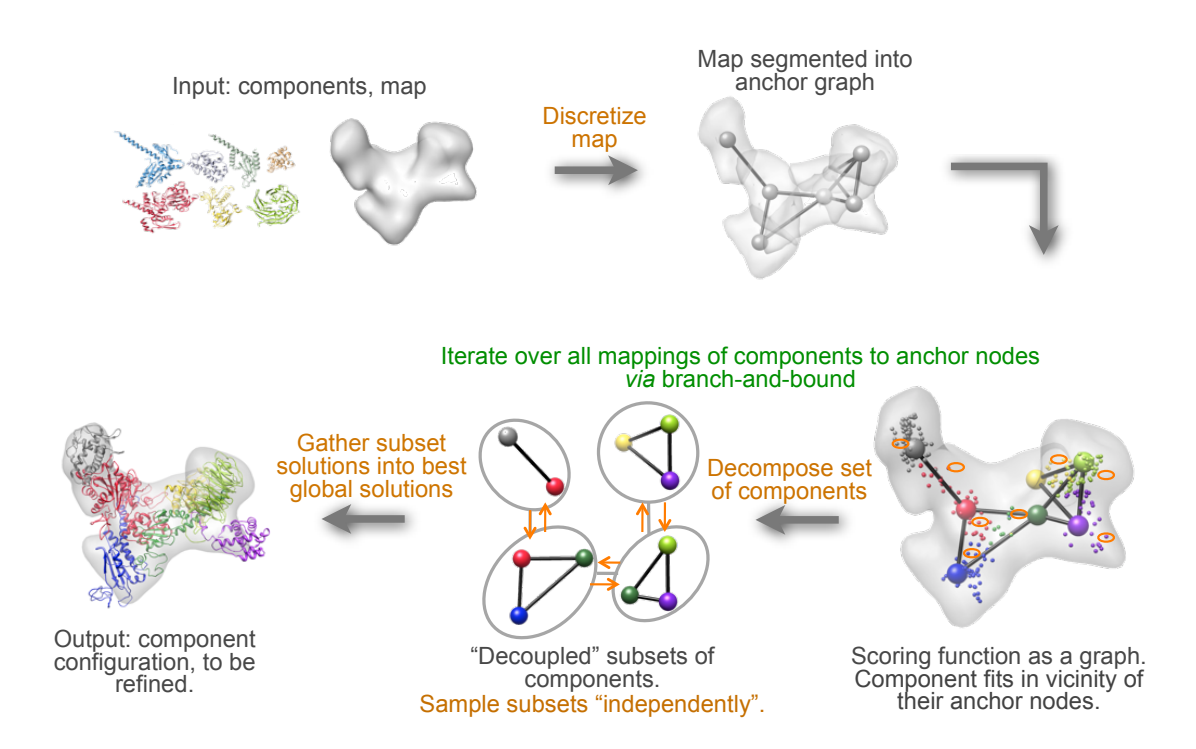